# **TRUSTEE İçerik Yönetimi**

TRUSTEE Doküman ve İş Akış Yönetim sisteminde tüm veriler ilişkisel bir veritabanı (Oracle, SQL Server..) üzerinde saklanmaktadır. TRUSTEE veritabanından bağımsız bir altyapıya sahiptir.

İçerik dosyaları ise ortam olarak **veritabanında** veya **dosya sisteminde**, **şifrelenmiş** veya **orijinal** biçimi ile tutulabilmektedir. Her iki durumda da içerik ile doküman yönetimi üstverileri (metadata) arasındaki eşleştirme bilgisi sistem tarafından yönetilmektedir.

İçerik dosyaları, doküman yönetimi kullanımı sırasında son kullanıcı tarafından yürütülen süreçlerde ortaya çıkmaktadır. İçerik dosyasının kaynağı tarama, dosya sisteminden seçme, e-posta, faks, web servis veya formatlama gibi herhangi bir aksiyon olabilir.

Bir adet içerik oluştuğu zaman sistem tarafından tekil bir içerik numarası **(Content ID)** üretilmektedir. Bu numara doküman yönetimi nesnelerinde referans olarak kullanılmakta ve içerik bilgisi bu numara ile ilişkilendirilerek saklanmaktadır.

İçerik dosyasına erişim daima bir dokümanın okunması veya güncellenmesi yöntemi ile olur. Kullanıcı servisleri içerik dosyasına doğrudan erişemez. Aktif kullanıcının doküman üzerinde **okuma, değiştirme veya yönetme yetkisi** varsa doküman ile ilişkilendirilmiş olan içeriklere de erişebilir.

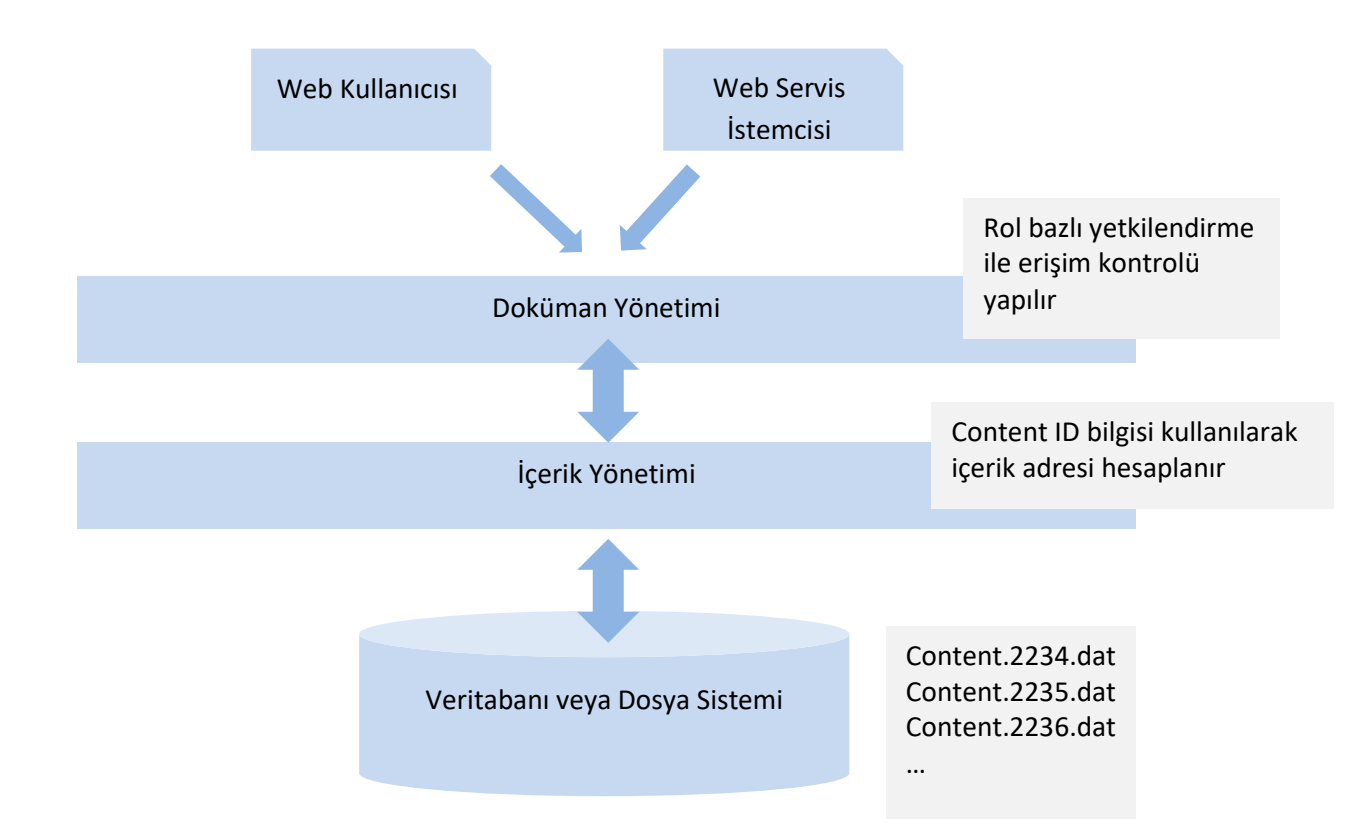

Aşağıdaki şekilde bir içeriğin saklanması ve okunması işlemi anlatılmıştır:

## **İçerik yazma adımları:**

- 1. Doküman oluşturulur veya içerik eklenecek doküman bulunur.
- 2. Erişim kontrol edilir, okuma-yazma yetkisi yoksa işlem reddedilir.
- 3. İçerik dosyası byte[] olarak alınır ve saklama ortamında (veritabanı veya dosya sistemi) dosya (BLOB veya File) oluşturulur. Bu aşamada Content ID oluşur.
- 4. Content ID bilgisi doküman içerisindeki uygun form alanına yazılır.
- 5. Doküman son hali ile kaydedilir.

## **İçerik okuma adımları:**

- 1. Doküman sorgu ile bulunur.
- 2. Erişim kontrol edilir, okuma-yazma yetkisi yoksa işlem reddedilir.
- 3. Doküman içerisindeki içerik alanının Content ID bilgisi alınır ve içerik adresi hesaplanır.
- 4. İçerik dosyası byte[] olarak okunur ve istemciye döndürülür.

# **TRUSTEE API ile Örnek C# Web Servis Kullanımları:**

## **Doküman Sorgulama:**

```
DocumentQueryDTO input = new DocumentQueryDTO();
input.TypeSafeItems.Add(new TypeSafeParamDTO {Name="FATURA_NO",StringValue ="56076"});
DocumentQueryDTO output = client.Query(input, ticket);
```
# **İçerik Yazma:**

```
SaveDocumentFieldDTO f = new SaveDocumentFieldDTO();
f.DataDefCode = "PDF";
f.Values.Add(new DataValDTO {FileName="fatura.pdf", ContentData=File.ReadAllBytes("c:\\fatura.pdf") });
input.Fields.Add(f);
SaveDocumentDTO output = client.SaveDocument(input, ticket);
```
## **İçerik Okuma:**

```
GetDefaultContentUrlDTO result = client.GetDefaultContentUrl(new GetDefaultContentUrlDTO { DocumentId =
45 }, ticket);
File.WriteAllBytes("c:\\fatura.pdf", result.DefaultContent.Content);
```